# **Training and Placement Web Portal**

**\_\_\_\_\_\_\_\_\_\_\_\_\_\_\_\_\_\_\_\_\_\_\_\_\_\_\_\_\_\_\_\_\_\_\_\_\_\_\_\_\_\_\_\_\_\_\_\_\_\_\_\_\_\_\_\_\_\_\_\_\_\_\_\_\_\_\_\_\_\_\_\_\_\_\_\_\_\_\_\_\_\_\_\_\_\_\_\_\_\_\_\_\_\_\_**

Mr. Hitesh K. Kasture

Department of Computer Science and Engg. Datta Meghe Institute of Engg, Technology and Research, Sawangi Wardha, India hitesh3581@gmail.com

Mr. Abhishek S. Malviya

Department of Computer Science and Engg. Datta Meghe Institute of Engg, Technology and Research, Sawangi Wardha, India Abhishekmalviya.6193@gmail.com

Mr. Sumit S. Saraiyya Department of Computer Science and Engg. Datta Meghe Institute of Engg, Technology and Research, Sawangi Wardha, India sumitsaraiyya@gmail.com

Prof. Preeti V. Bhagat Department of Computer Science and Engg. Datta Meghe Institute of Engg, Technology and Research, Sawangi Wardha, India bhagat.preetee@gmail.com

*Abstract*— This work present web portal designed for managing training and placement data. The objective of this project is to develop a system that can be used by placement cell of a college. The purpose is to design a system that provides functionalities to perform the activities related to placement services. It is based on complete modular architecture. This modularity of the architecture will allow us to replace or add modules in the future as a way to enhance a particular feature of particular situation. This system can be used as an application for the TPO of the college manages the student information with regards to training and placement. In the present work some of the modules are implemented by means of managing training and placement data. Whereas module responsible for adopting student information, company information and study material require for company placement

# **\_\_\_\_\_\_\_\_\_\_\_\_\_\_\_\_\_\_\_\_\_\_\_\_\_\_\_\_\_\_\_\_\_\_\_\_\_\_\_\_\_\_\_\_\_\_\_\_\_\_\*\*\*\*\*\_\_\_\_\_\_\_\_\_\_\_\_\_\_\_\_\_\_\_\_\_\_\_\_\_\_\_\_\_\_\_\_\_\_\_\_\_\_\_\_\_\_\_\_\_\_\_\_\_**

**\_\_\_\_\_\_\_\_\_\_\_\_\_\_\_\_\_\_\_\_\_\_\_\_\_\_\_\_\_\_\_\_\_\_\_\_\_\_\_\_\_\_\_\_\_\_\_\_\_\_\_\_\_\_\_\_\_\_\_\_\_\_\_\_\_\_\_\_\_\_\_\_\_\_\_\_\_\_\_\_\_\_\_\_\_\_\_**

# I. INTRODUCTION

The earlier system is not computerized. All transactions in the system are done manually by maintaining records. It takes much time for a placement officer to collect and approve the details of students. There is poor communication between students and placement officer. Students may not obtain the desired information. It is difficult to coordinate students, companies and interviews.

The proposed system is a web based application and maintains a centralized repository of all the necessary information. The system allows students to access details of recruitments. The system allows students to access any preparatory material posted by various departments. Recruiters can access the student details. It is easy for one to access desired information through the well-defined interfaces.

For the purpose of training and placement of the student in colleges, TPO's have to collect the information and CV's of students and manages them manually and arranges them according to various streams. If any modification is required that is to be also done manually. So, to reduce the job required to manage CV's and the information of various recruiters, a new system is proposed which is processed through computers. Our project has a big scope to do. We can store information of all the students. CV's are categorized according to various streams. Various companies can access the information. Students can maintain their information and can update it. Notifications are sent to students about the

companies. Students can access previous information about placement.

#### II. PROPOSEED SOLUTION

To reduce the job required to manage student information and the information of various recruiters, a new system is proposed which is processed through computers. To develop a system that would acomplished the following:-

- Reduce the paperwork and storage area.
- Improve the output of operators.
- Improve accuracy in result.  $\bullet$
- Allow easy navigation through CV's and company  $\bullet$ information.
- Manage the man and machine resources efficiently.
- It has user friendly interface having quick authenticated access to documents.
- Easily scalable to grow with changing system requirement.
- Secured check in, check out & updates.

# **III.** STUDY OF THE SYSTEM

To provide flexibility to the users, the interfaces have been developed that are accessible through a browser. The GUI'S at the top level have been categorized as

- 1. Administrative user interface
- 2. The operational or generic user interface

 The 'administrative user interface' concentrates on the consistent information that is practically, part of the organizational activities and which needs proper authentication for the data collection. These interfaces help the administrators with all the transactional states like Data insertion, Data deletion and Date updation along with the extensive data search capabilities.

 The 'operational or generic user interface' helps the end users of the system in transactions through the existing data and required services. The operational user interface also helps the ordinary users in managing their own information in a customized manner as per the included flexibilities

# IV. INPUT & OUTPOUT REPRESENTAION

Input design is a part of overall system design. The main objective during the input design is as given below:

- To produce a cost-effective method of input.
- To achieve the highest possible level of accuracy.

To ensure that the input is acceptable and understood by the user.

## *A. Input Stages*

The main input stages can be listed as below:

- Data recording
- Data transcription
- Data conversion
- Data verification
- Data control
- Data transmission
- Data validation
- Data correction

# *B. Input Types*

 It is necessary to determine the various types of inputs. Inputs can be categorized as follows:

External inputs, which are prime inputs for the system.

• Internal inputs, which are user communications with the system.

• Operational, which are computer department's communications to the system?

- Interactive, which are inputs entered during a dialogue.
- *C. Input Media*

 At this stage choice has to be made about the input media. To conclude about the input media consideration has to be given to:

- Type of input
- Flexibility of format
- Speed

**\_\_\_\_\_\_\_\_\_\_\_\_\_\_\_\_\_\_\_\_\_\_\_\_\_\_\_\_\_\_\_\_\_\_\_\_\_\_\_\_\_\_\_\_\_\_\_\_\_\_\_\_\_\_\_\_\_\_\_\_\_\_\_\_\_\_\_\_\_\_\_\_\_\_\_\_\_\_\_\_\_\_\_\_\_\_\_\_\_\_\_\_\_\_\_**

- Accuracy  $\bullet$
- Verification methods
- Rejection rates
- Ease of correction  $\bullet$
- Storage and handling requirements
- Security  $\bullet$
- Easy to use  $\bullet$
- Portability

Keeping in view the above description of the input types and input media, it can be said that most of the inputs are of the form of internal and interactive. As input data is to be the directly keyed in by the user, the keyboard can be considered to be the most suitable input device.

*D. Output Design*

In general are:

External Outputs whose destination is outside the organization.

Internal Outputs whose destination is within organization and they are the User's main interface with the computer. Outputs from computer systems are required primarily to communicate the results of processing to users. They are also used to provide a permanent copy of the results for later consultation. The various types of outputs

Operational outputs whose use is purely with in the computer department.

Interface outputs, which involve the user in  $\bullet$ communicating directly with the system.

# *E. Output Definition*

 The outputs should be defined in terms of the following points**:**

- **Type of the output**
- Content of the output
- Format of the output
- Location of the outputs
- Frequency of the output
- Volume of the output
- Sequence of the output

 It is not always desirable to print or display data as it is held on a computer. It should be decided as which form of the output is the most suitable.

## For Example

- Will decimal points need to be inserted
- Should leading zeros be suppressed.

#### *F. Output Media*

**\_\_\_\_\_\_\_\_\_\_\_\_\_\_\_\_\_\_\_\_\_\_\_\_\_\_\_\_\_\_\_\_\_\_\_\_\_\_\_\_\_\_\_\_\_\_\_\_\_\_\_\_\_\_\_\_\_\_\_\_\_\_\_\_\_\_\_\_\_\_\_\_\_\_\_\_\_\_\_\_\_\_\_\_\_\_\_**

 In the next stage it is to be decided that which medium is the most appropriate for the output. The main considerations when deciding about the output media are:

The suitability for the device to the particular  $\bullet$ application.

- The need for a hard copy.  $\bullet$
- The response time required.  $\bullet$
- The location of the users  $\bullet$
- The software and hardware available.

 Keeping in view the above description the project is to have outputs mainly coming under the category of internal outputs. The main outputs desired according to the requirement specification. The outputs were needed to be generated as a hard copy and as well as queries to be viewed on the screen. Keeping in view these outputs, the format for the output is taken from the outputs, which are currently being obtained after manual processing. The standard printer is to be used as output media for hard copies.

# V. SYSTEM MODULES

The system consist of three modules as admin module, student module and recruiter module. Each module has an same login page that contain user id and password field, by entering value in that field the user should login to the system.

# *A. Admin Module*

The admin module has an authority to add student and recruiter to the system and provide their valid id and password. The main user of the admin module is TPO of the college. First the user should enter into the admin module of the system by entering valid user\_id and password. TPO of

the college will able to update details such as college name, college address, establish year, emp\_id, branch, number of student, email\_id, contact number, web address, etc. Admin module(TPO) will add student and recruiter to the system successfully by entering their user\_id and password and these user\_id and password should be provided to the student and recruiter. Only those student and recruiter will able to access the system, whose successfully added by the admin module. The various event related to the training and placemet program is uploded to the system by entering subject means event name and text that contain detailed information about event. Admin module uplode study material yo the system like an previous aptitude papers and notes required for preparation. The user has an able to change their password by using change password field. There is also the mailing option available in the module which cosist of inbox that stores the mail of the admin module.

At the top of the module there is menu bar which contain option as home, event, recruiter, about us and logout. Event option show the event name, date of event, information about the event. recruiter option display the company name and website of that company. The field about us in the menu bar contain information about the admin module. After the completion of task user will logout successfully by clicking on logout field at the top menu bar.

# *B. Student Module*

Student module is deals with information of student. Student who has added by the administrator to the system successfully can only able to access the system with their valid user name and password provided by the administrator. First student should login into the system by entering user name and password. Student can able to update his information such as name, branch, year, aggregate marks, contact number, email, etc. by clicking on Update Details option. The user should also able to check his details in CV format. The student module consist of field Material by clicking on that field student can download the study material uploaded by the admin. The study material is consist of previous aptitude question paper, notes of aptitude questions etc. which should help the student to prepare himself for placement. The change password field is used by the student if he needs to change his password as same in the admin module. At the top of the module there is menu bar which consist of the field same as admin module except that the field About Us provides information about student module. After completing task successfully by click on the Logout, student can successfully logout from the system.

#### *C. Recruiter Module*

**\_\_\_\_\_\_\_\_\_\_\_\_\_\_\_\_\_\_\_\_\_\_\_\_\_\_\_\_\_\_\_\_\_\_\_\_\_\_\_\_\_\_\_\_\_\_\_\_\_\_\_\_\_\_\_\_\_\_\_\_\_\_\_\_\_\_\_\_\_\_\_\_\_\_\_\_\_\_\_\_\_\_\_\_\_\_\_\_\_\_\_\_\_\_\_**

The user of the recruiter module of the system is the recruiter. Initially recruiter must need to login to the system by entering valid user\_id and password provided by the administrator module. The recruiter update his details like his company name, working criteria and information about itself. The recruiter will be see the details about the college posted by the admin module to the system. The recruiter will also able to see the student details as name, branch, aggregate marks, passed out year etc. Recruiter can change his password if he required by using the change password

field. Mailing option is also available in recruiter module that contain email received and send by the recruiter.

The menu bar at the top can consist of same field as previous module except that the about us field can contains information about the recruiter module. By clicking on logout field the recruiter can successfully logout from the system.

#### **VI.** FEASIBILITY STUDY

Preliminary investigation examines project feasibility; the likelihood the system will be useful to the organization. The main objective of the feasibility study is to test the Technical, Operational and Economical feasibility for adding new modules and debugging old running system. All systems are feasible if they are given unlimited resources and infinite time. There are aspects in the feasibility study portion of the preliminary investigation:

- Technical Feasibility  $\bullet$
- Operation Feasibility  $\bullet$
- $\ddot{\phantom{a}}$ Economical Feasibility

# *A. Technical Feasibility:*

**\_\_\_\_\_\_\_\_\_\_\_\_\_\_\_\_\_\_\_\_\_\_\_\_\_\_\_\_\_\_\_\_\_\_\_\_\_\_\_\_\_\_\_\_\_\_\_\_\_\_\_\_\_\_\_\_\_\_\_\_\_\_\_\_\_\_\_\_\_\_\_\_\_\_\_\_\_\_\_\_\_\_\_\_\_\_\_**

The technical issue usually raised during the feasibility stage of the investigation includes the following:

Does the necessary technology exist to do what is  $\bullet$ suggested?

Do the proposed equipments have the technical capacity to hold the data required to use the new system?

Will the proposed system provide adequate response to inquiries, regardless of the number or location of users?

- Can the system be upgraded if developed?
- Are there technical guarantees of accuracy, reliability, ease of access and data security?

**\_\_\_\_\_\_\_\_\_\_\_\_\_\_\_\_\_\_\_\_\_\_\_\_\_\_\_\_\_\_\_\_\_\_\_\_\_\_\_\_\_\_\_\_\_\_\_\_\_\_\_\_\_\_\_\_\_\_\_\_\_\_\_\_\_\_\_\_\_\_\_\_\_\_\_\_\_\_\_\_\_\_\_\_\_\_\_\_\_\_\_\_\_\_\_**

*B. Operational Feasibility:*

**User-friendly:** Customer will use the forms for their  $\bullet$ various transactions i.e. for adding new routes, viewing the routes details. Also the Customer wants the reports to view the various transactions based on the constraints. These forms and reports are generated as user-friendly to the Client.

**Reliability:** The package wills pick-up current transactions on line. Regarding the old transactions, User will enter them in to the system.

Security: The web server and database server should be protected from hacking, virus etc

**Portability:** The application will be developed using  $\bullet$ standard open source software (Except Oracle) like Java, tomcat web server, Internet Explorer Browser etc these

software will work both on Windows and Linux o/s. Hence portability problems will not arise.

**Availability:** This software will be available always.

**Maintainability:** The system called the ewheelz uses the 2-tier architecture. The 1st tier is the GUI, which is said to be front-end and the 2nd tier is the database, which uses My-Sql, which is the back-end.

 The front-end can be run on different systems (clients). The database will be running at the server. Users access these forms by using the user-ids and the passwords.

## *C. Economic Feasibility:*

The computerized system takes care of the present existing system's data flow and procedures completely and should generate all the reports of the manual system besides a host of other management reports.

 It should be built as a web based application with separate web server and database server. This is required as the activities are spread throughout the organization customer wants a centralized database. Further some of the linked transactions take place in different locations.

 Open source software like TOMCAT, JAVA, My-sql and Linux is used to minimize the cost for the Customer.

#### VII. ADVANTAGES

- 1. User-friendly: Customer will use the forms for their various transactions i.e. for adding new routes, viewing the routes details. Also the Customer wants the reports to view the various transactions based on the constraints. These forms and reports are generated as user-friendly to the Client.
- 2. Reliability: The package wills pick-up current transactions on line. Regarding the old transactions, User will enter them in to the system.

**\_\_\_\_\_\_\_\_\_\_\_\_\_\_\_\_\_\_\_\_\_\_\_\_\_\_\_\_\_\_\_\_\_\_\_\_\_\_\_\_\_\_\_\_\_\_\_\_\_\_\_\_\_\_\_\_\_\_\_\_\_\_\_\_\_\_\_\_\_\_\_\_\_\_\_\_\_\_\_\_\_\_\_\_\_\_\_**

3. Security: The web server and database server should be protected from hacking, virus etc

4. Portability: The application will be developed using standard open source software (Except Oracle) like Java, tomcat web server, Internet Explorer Browser etc these software will work both on Windows and Linux o/s. Hence portability problems will not arise.

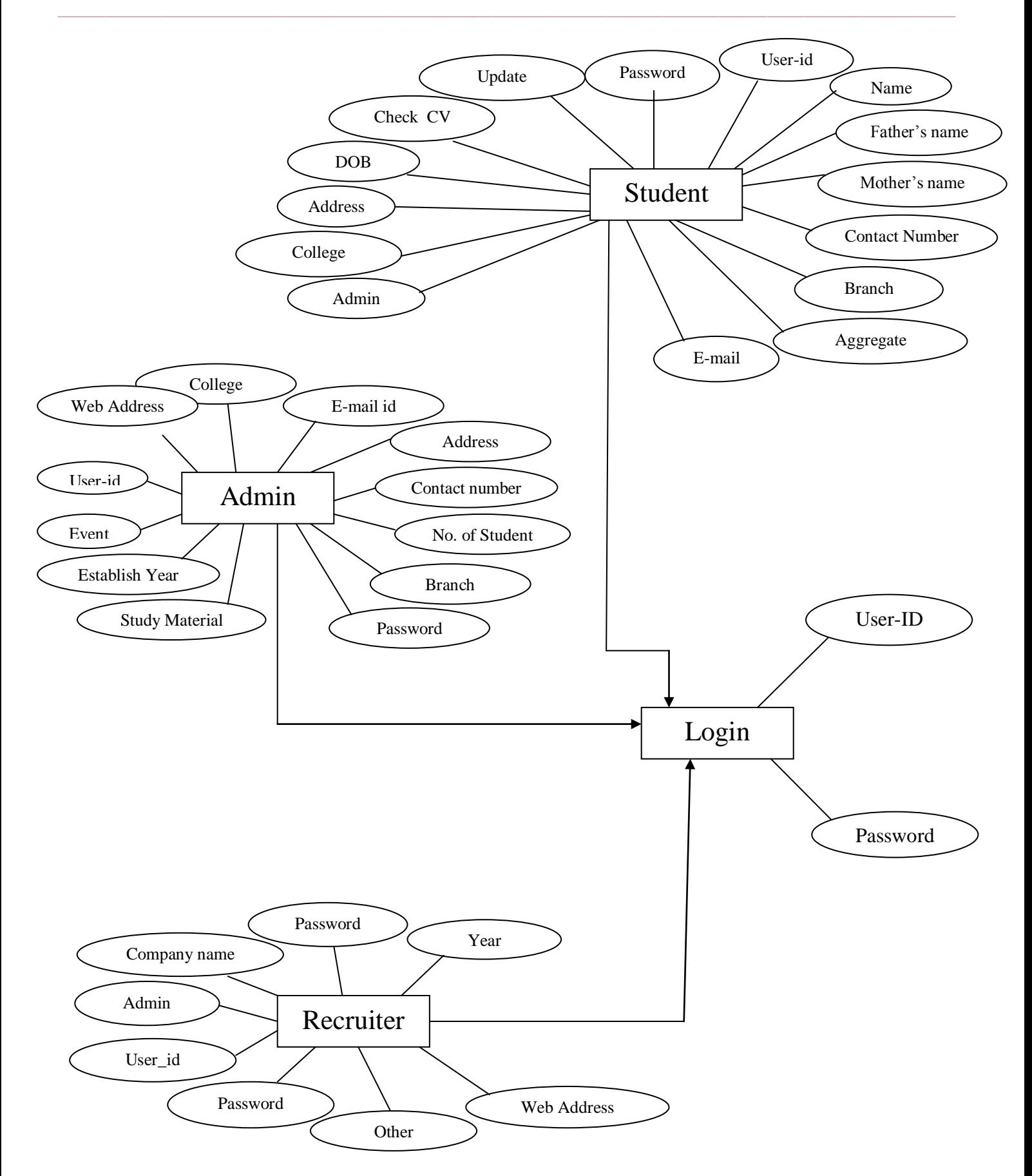

Figure 1. ER Diagram of the Modules

**\_\_\_\_\_\_\_\_\_\_\_\_\_\_\_\_\_\_\_\_\_\_\_\_\_\_\_\_\_\_\_\_\_\_\_\_\_\_\_\_\_\_\_\_\_\_\_\_\_\_\_\_\_\_\_\_\_\_\_\_\_\_\_\_\_\_\_\_\_\_\_\_\_\_\_\_\_\_\_\_\_\_\_\_\_\_\_**

**\_\_\_\_\_\_\_\_\_\_\_\_\_\_\_\_\_\_\_\_\_\_\_\_\_\_\_\_\_\_\_\_\_\_\_\_\_\_\_\_\_\_\_\_\_\_\_\_\_\_\_\_\_\_\_\_\_\_\_\_\_\_\_\_\_\_\_\_\_\_\_\_\_\_\_\_\_\_\_\_\_\_\_\_\_\_\_\_\_\_\_\_\_\_\_**

**\_\_\_\_\_\_\_\_\_\_\_\_\_\_\_\_\_\_\_\_\_\_\_\_\_\_\_\_\_\_\_\_\_\_\_\_\_\_\_\_\_\_\_\_\_\_\_\_\_\_\_\_\_\_\_\_\_\_\_\_\_\_\_\_\_\_\_\_\_\_\_\_\_\_\_\_\_\_\_\_\_\_\_\_\_\_\_**

### VIII. FUTURE SCOPE

Though my project is itself matured enough but still betterment is always an open door. In this case also I can add some features to this software to make this software more reliable. These are as follows:-

During the development of the project my prime object was to keep the hardware & software requirement as minimum as possible so that it supports maximum user base.

The searching procedure should be very strong like tpo can search student as fast as possible.

Modify the project with better approach with more  $\bullet$ graphics.

The back-up procedure can be incorporated to make sure of the database integrity.

Recruiter can visit any time through this application and communicate with tpo.

TPO can contact with both student and company through message. Student and company can also send message to TPO

#### IX. CONCLUSION

System Training and Placement web portal is for computerizing working in a College campus recruitment department. The software takes care of all the requirements of College student and is capable to provide easy and effective information related to student academic session and their score in exam.

It generates reports that provide description details including various number of student placed in company. It also provides placed student information according to company.

Books:

#### **REFERENCES**

- [1] J2EE The Complete Reference
- [2] Code Notes for J2EE: EJB, JDBC, JSP, and Servlets,
- [3] Java for the Web with Servlets, JSP, and EJB,
- [4] Professional Java Server Programming, J2EE 1.3 Edition,
- [5] Sam's Teach Yourself J2EE in 21 Days.

Websites:

- [1] twitter.github.com
- [2] www. w3schools.com
- [3] www.Roseindia.com